# **Table of Contents**

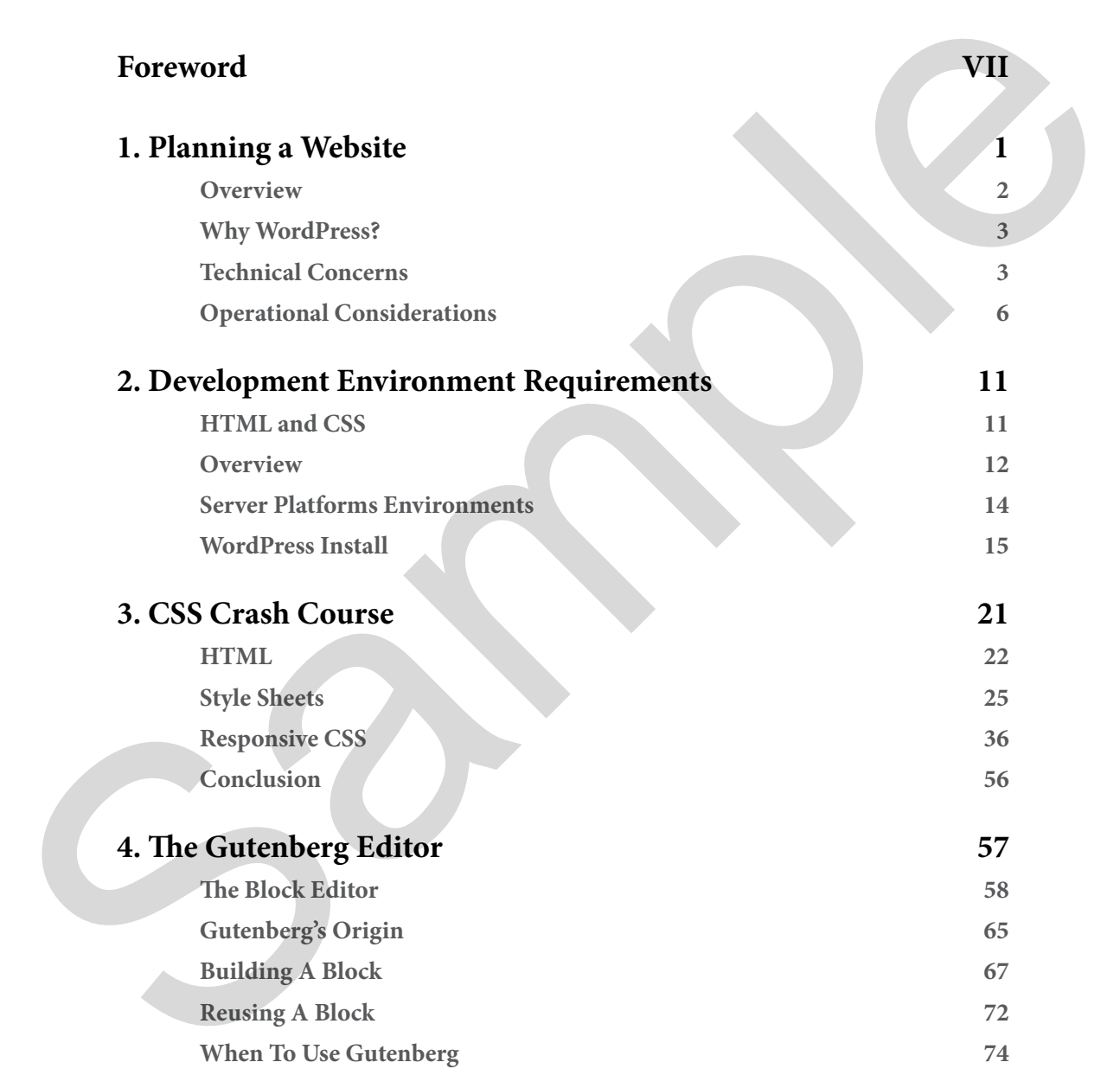

#### **Table of Contents**

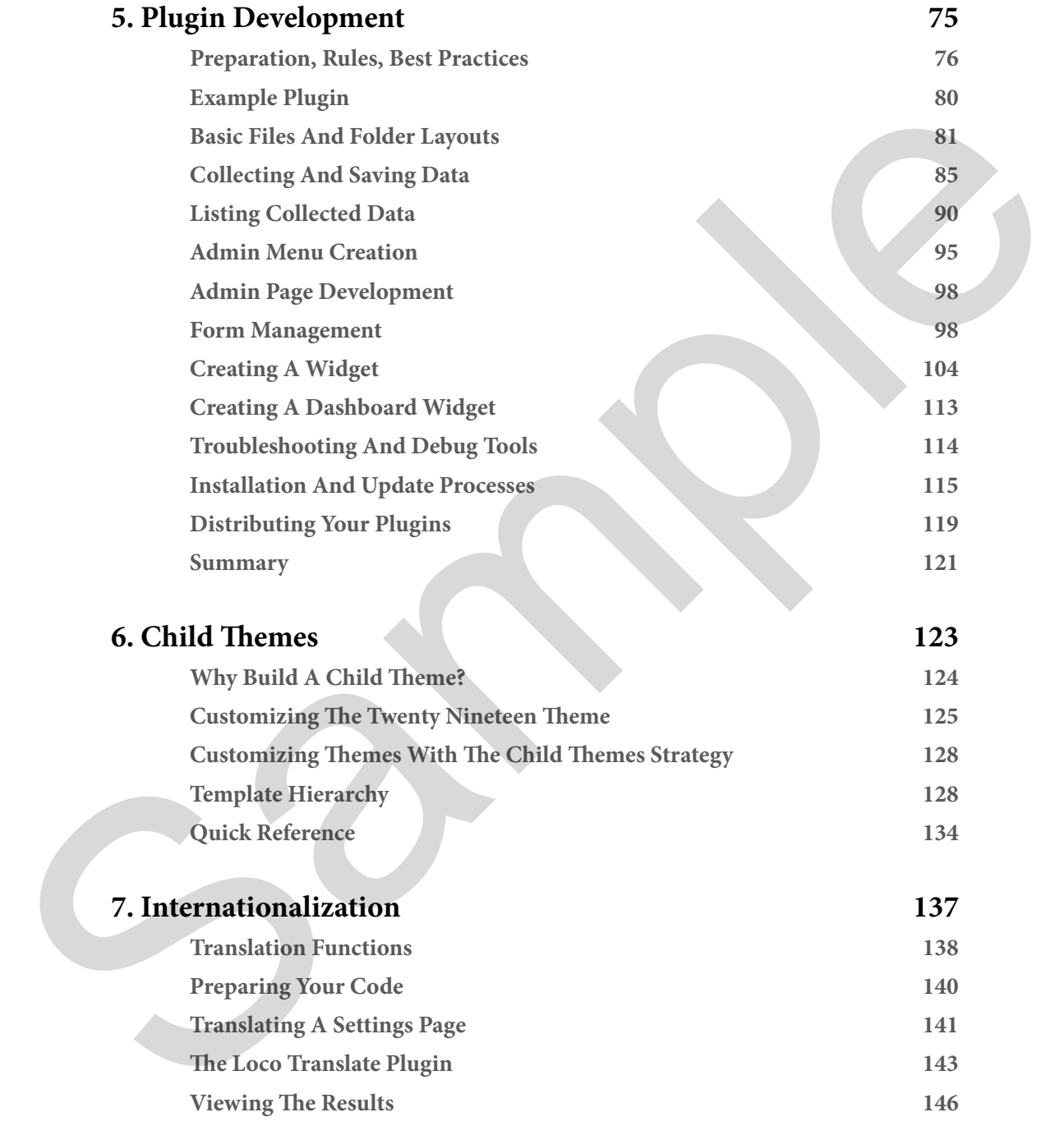

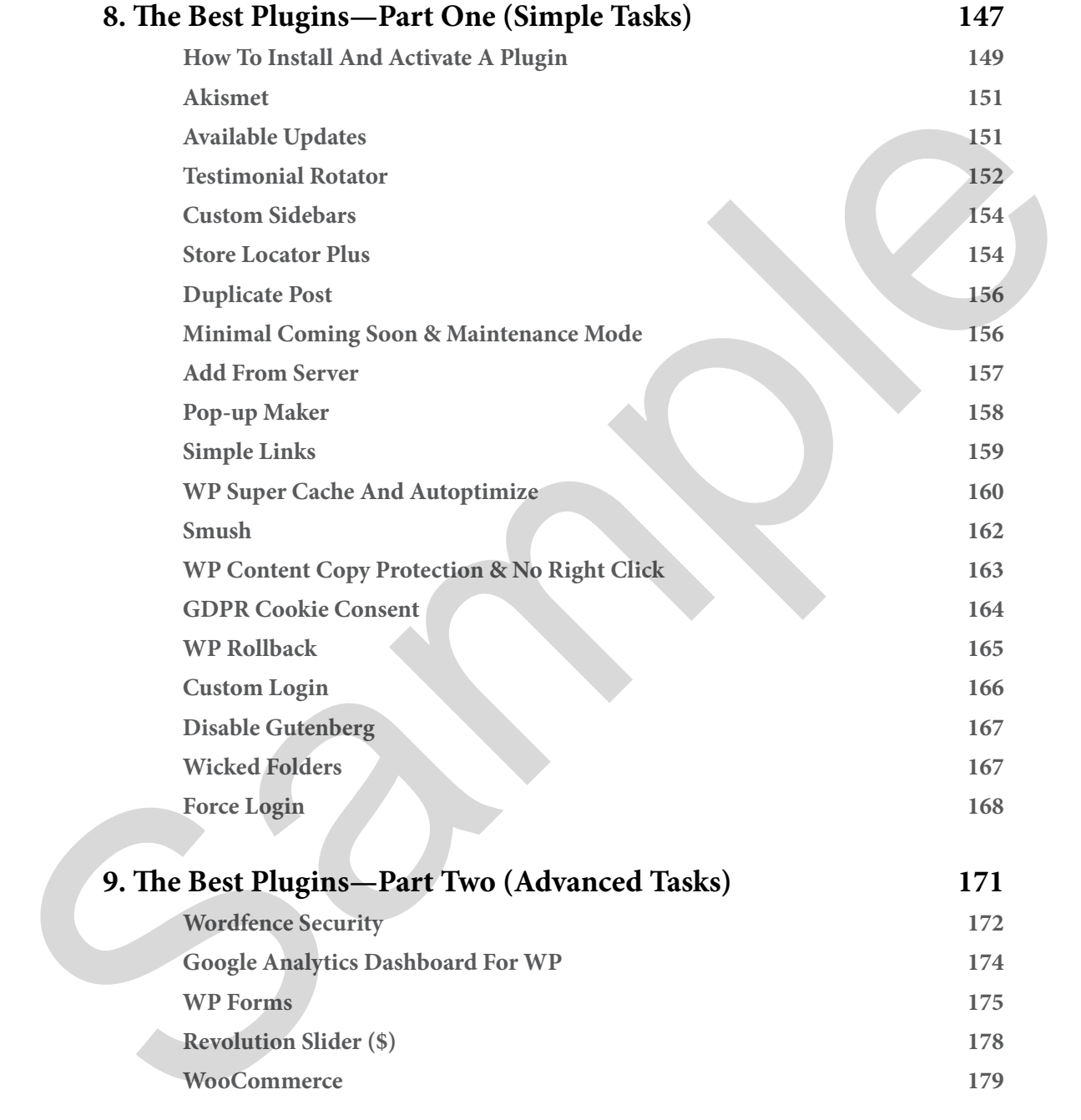

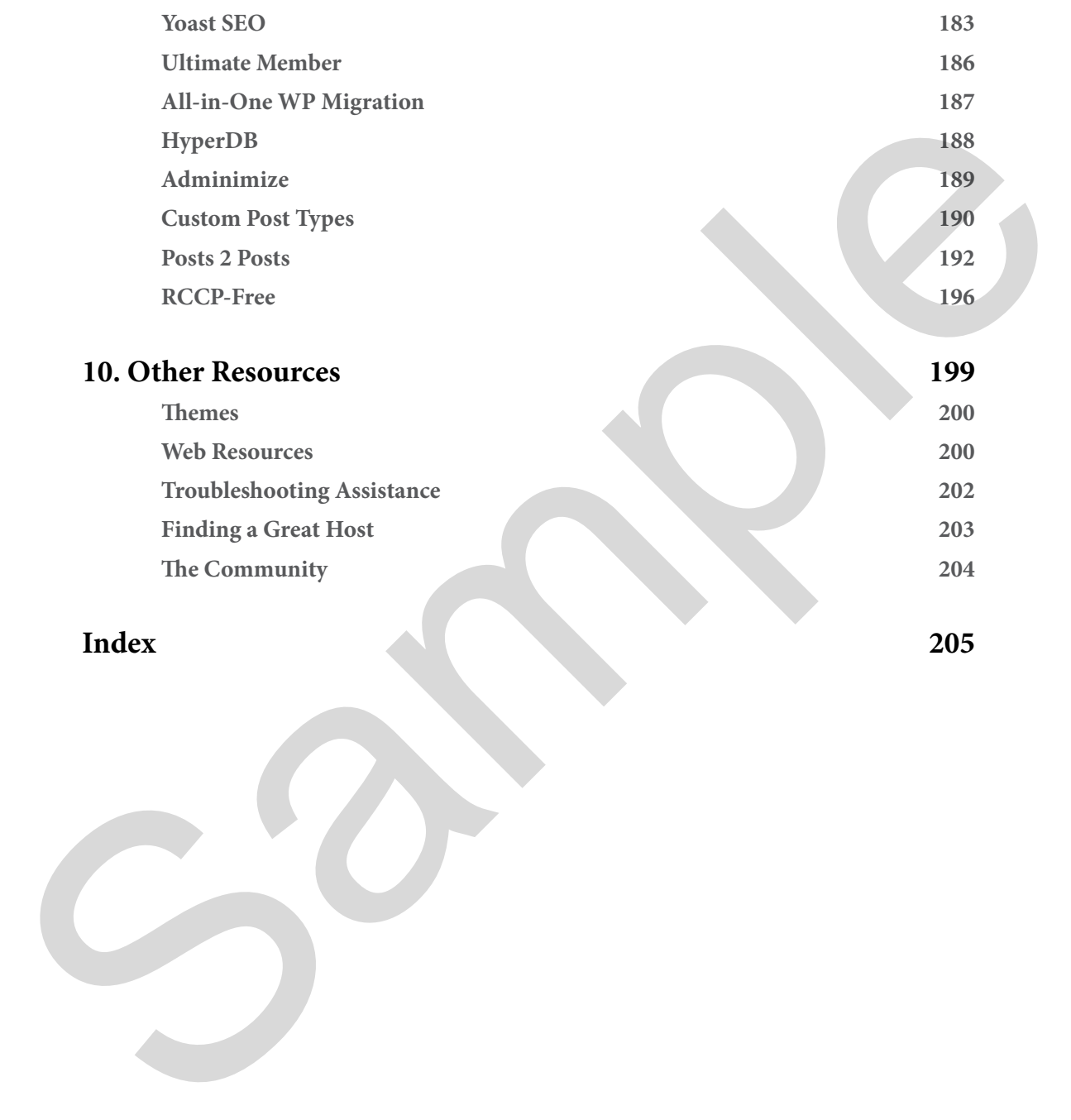

# <span id="page-4-0"></span>**Chapter 5** Plugin Development<br>
Having written a few plugins, I have learned a lot about writing them<br>
well and in a secure way. So some of what I have learned over the last<br>
few years will be imparted to you here. I'm still learning

## **Plugin Development**

Having written a few plugins, I have learned a lot about writing them well and in a secure way. So some of what I have learned over the last few years will be imparted to you here. I'm still learning and gaining new insights into what a useful plugin should look like and how it should respect its environments on both the admin and public sides.

<span id="page-5-0"></span>Let's start with a few of the ground rules and then look at the coding aspects of this process. Keep in mind there are two major development bases. The first, WordPress, has a lot of its built-in functions that you should consider first. The second is PHP itself, the programming language on which WordPress is based. The PHP ecosystem can provide generalized solutions you can adapt for use on your site. These are usually integrations with other services, APIs, and frameworks.

This chapter is our first more profound look into programming—more so than the rest of the book. If you have no interest in writing code, perhaps this chapter will whet your appetite. It's often a desire to improve a product in which you see flaws. It may follow that as you see flawed plugins, you can fix the code yourself, or create a new plugin from scratch which solves the same issue but more logically and efficiently.

#### **Preparation, Rules, Best Practices**

Next, we want to look at practices we should follow when building a plugin to ensure that it is maintainable, secure, and doesn't break your site. In list format, they are as follows.

- 1. Don't Mess with the WordPress Core.
- 2. Keep your code separate from other plugins you may be developing, even if they are complementary.
- 3. Use the WordPress API functions whenever possible; they save time and are native.
- 4. Prefix your code and tables with unique identifiers to avoid naming collisions.
- 5. Use object-oriented programming (OOP) whenever possible.
- 6. Follow secure coding guidelines.
- 7. Don't use sessions if possible.
- 8. Use WordPress functions instead of PHP functions.
- 9. Always use the WordPress Database API when interacting with the database.

#### **Rule One: Don't Mess With The WordPress Core!**

Emblazon this rule on your forehead and heart! The core of WordPress is the foundation of the whole website structure well beyond your plugin. If you ever make a change to the core files, you endanger your plugin work and your website's very foundation. Not only do you jeopardize your site, but on the off chance that your core code alterations work out, the risk of instability returns when a new version of WordPress is released. When fixes or enhancements are added to the core codebase of WordPress, you will be out of step with it and, in fact, may even conflict with it. Updates will be a pain if they can be done at all, and programmling language on which WordPress is based. The PHP ecosystem can provide<br>
generalized solutions you can adapt for use on your site. These are usually integrations with<br>
other services, APIs, and frameworks.<br>
This c your plugin may have to be adjusted with much work to get it realigned. **So, don't mess with the WordPress core!**

#### **Rule Two: Keep Your Code Separate**

Keep your plugin code separate from other plugins and keep theme customizations in a distinct child theme. This habit helps with potential conflicts and keeps your code from being dependent on code that may not be defined or installed by a user. It allows each plugin to be 100% independent and helps ensure it can stand and execute independently. Even if you are creating a plugin that augments another one, you should still keep the source code of each one separate as there is no guarantee an end-user will install the same code you may be depending on. Additionally, if you are creating a plugin dependant on another plugin (e.g., one that extends WooCommerce), be sure to check this out as a way to test a dependant plugin exists<sup>[1]</sup>. Where your code does depend on another plugin or library, document that dependency. **EVALUATE THE TO CONFIDENT[S](https://phpa.me/devinvinson-468)** and keep theme customizations in a listing that with the three in this binds the propartical confident and the propartic department in the linear state of the propartic confident and being dep

#### **Rule Three: Use WordPress API Functions**

Using the functions already provided by WordPress saves time and effort because you are using tried and tested solutions. You are not reinventing the wheel with code that needs to be reviewed and vetted. It saves you time and mental processing cycles by letting you focus on solving the problem at hand. See the list of APIs here<sup>[2]</sup>.

Here are a few of the more common APIs you may like to use in your plugins:

Dashboard Widgets API—if your plugin adds content (notice information) to the admin dashboard Database API—if you are directly interfacing with the database REST API—lets you make some or all WordPress data (posts, pages, etc.) available to external platforms Options API—if you want your plugin options controlled alongside other admin options Shortcode API—if you plan to make shortcodes a part of your plugin Widgets API—allows your plugin to make configurable widgets available to the theme.

#### **Rule Four: Prefix Your Code**

Prefixing your function and class names helps encapsulate your code from other plugins that may also be installed on the same WordPress site. Many plugins interact with the database. If you had a function called save\_to\_db() and another plugin defines the same function, there is ambiguity. One or both plugins can fail—bringing the entire site to a stand-still.

*<sup>[1]</sup> dependant plugin exists: https://phpa.me/devinvinson-468*

*<sup>[2]</sup> list of APIs here: [https://codex.wordpress.org/WordPress\\_APIs](https://codex.wordpress.org/WordPress_APIs)*

This is an issue within the underlying language of PHP; when it encounters a call to a function with an already used name, it comes to a complete halt and emits a fatal error. For example, if your plugin was named "Plugin Services Manager," prefix your save to database function with psm\_. Your function's full name would then be: psm\_save\_to\_db().

This advice goes back to rule two. You could copy well-tested code from a previously developed plugin and therefore be in self-conflict. Although it may not seem efficient to have potentially duplicated code, it is best, in the long run, to be as separated and ensconced as possible with your plugin code. If you find that you use the same functions across plugins, consider making a "base" plugin that your other plugins depend on.

Additionally, you can use PHP's native syntax for namespaces and object-oriented programming to prevent name collisions. Using namespaces prevents naming clashes in large applications by segmenting class and function names. You can read up on namespaces in  $PHP^{[3]}$  in the online documentation.

#### **Rule Five: Use OOP Whenever Possible**

This advice is a general practice for anything related to PHP code. Object-oriented programming is a better approach to writing and organizing code. It makes your code more reusable and adaptable. It also helps with the separation of coding concerns, as already pointed out above. OOP allows for the encapsulation of code into blueprints called classes, which define how objects of a particular class behave. These blueprints house both properties (variables) and methods (functions) specific to that object. Once instantiated, the object is treated as one item with defined behaviors. For further reading on OOP check out these resources: function with  $8\text{m} = \text{N}$  Core functions is that have been been also that the cost seed of the space and the energy of the energy of the energy of the property algorinated therefore be in self-conditional particle and

- Simplifying WordPress's functions.php with OOP[4]
- Introduction to Object-Oriented PHP for WordPress Developers<sup>[5]</sup>

#### **Rule Six: Follow Secure Coding Practices**

Even in this modern age of software development, we need to reiterate the importance of secure code. Keeping your site safe from malicious actors is an ongoing process, but it can save you time and effort by minimizing the risk that your site is taken over, defaced, or used to steal user data. Here are some general guidelines for writing secure code.

1. Secure and filter input. You should never trust any information coming from an outside/unknown source, especially if your plugin allows for things like public

*<sup>[3]</sup> namespaces in PHP: https://php.net/language.namespaces.rationale*

*<sup>[4]</sup> Simplifying WordPress's functions.php with OOP: https://phpa.me/wsmith-wp-oop*

*<sup>[5]</sup> Introduction to Object-Oriented PHP for WordPress Developers:<https://phpa.me/wpshout-oop-course>*

comments. If you're expecting a state abbreviation, US phone number, or zip code, validate that the input looks like what you expected.

- 2. Escape all output. Never display user-submitted data without escaping it first. Doing so prevents cross-site scripting (XSS) attacks where someone tries to add HTML or Javascript code to your page. (Cross-Site Scripting) site attacks.
- 3. Confirm only authorized users have expected access levels granted to your plugin. Always ensure your site contributors have roles with appropriate levels of access. You should never be in danger of being "hacked" by an authorized user with unnecessary access. There's no need to be hacked by someone who has authorized access to your site. Be sure to give your site contributors appropriate access roles to complete their tasks and no more.
- 4. Protect database insertions with prepared statements and filtered data. Clean data going into your database is always preferred and prevents frequent attacks. Use prepared statements to avoid SQL injection attacks.

WordPress has several functions that can help secure your code and data; be sure to employ them when and where needed. Look here for details on this security topic<sup>[6]</sup>.

#### **Rule Seven: Minimize Using Sessions If Possible**

Sessions should only be used where really needed. WordPress.org recommends that if you must use a session, you at least encapsulate it within a function. Using sessions can conflict with server-based caching features that are often set up on commercial hosting platforms. Using PHP functions like session\_start(), ob\_start(), and ob\_end\_flush() can conflict with products like Varnish and NGINX that cache content on a site-wide basis. This can cause the host to not work as expected and may get your plugin banned from the host as a result. It may be a non-issue issue if you are running your hosting platform, but the nature of plugin creation is to allow the masses to use them, so it is better not to use code caching methods. so prevents cross-stile expiring (XSSS) attacks where someone tries to add HTML or<br>spaceript code to your page. (Cross-Site Scripting) site attacks.<br>3. Confirm only untorized users have expected access levels genuted to y

#### **Rule Eight: Use WordPress Functions Instead Of PHP Functions**

Rule eight is a similar point to the one above about APIs. WordPress has many functions that mimic or improve upon native PHP functions. There are often specific situations within WordPress that the native PHP function does not account for. The WordPress replacement function takes these kinds of issues into account. Therefore, your code benefits from these improvements if you use the WordPress equivalent. One example of this is the augmentation of PHP's strip\_tags() function into WordPress' wp\_strip\_all\_tags()<sup>[7]</sup> function. Read the latter's documentation for an example.

*<sup>[6]</sup> security topic:<https://phpa.me/wpdev-plugins-security>*

*<sup>[7]</sup>* wp\_strip\_all\_tags()*: <https://phpa.me/wpdev-wp-strip-all-tags>*

#### <span id="page-9-0"></span>**Rule Nine: Always Use The WordPress Database API**

WordPress has its database class accessed through \$wpdb; use it and its methods at all times. Also, use prepared statements when building your SQL commands to avoid making your code vulnerable to SQL injections. See the  $\frac{1}{2}$  superfunction here<sup>[8]</sup> for usage details.

#### **Further Guidelines**

That covers the best practices of plugin creation, in general, and at a high level. Be sure to review all of the guidelines<sup>[9]</sup> for plugin development.

*NOTE: Your development platform should be separate from any live WordPress installations while building your plugins. Some major development projects even have another platform, often called a staging site to perform testing.*

#### **Example Plugin**

Let's carry on with building an example plugin over the course of this chapter following the best practice guidelines as we progress. First, let's discuss what this plugin will do. It will be basic in its functionality and features. We also want to show how to interact with the front and backend of WordPress—the public and admin areas, respectively. We review processes like connecting to the database, plugin installation, activation, and removal of the plugin. With these basic concepts and integration points, you can get started and create useful plugins for the WordPress world.

Our plugin allows a website visitor to provide their name and email address on a sidebar-based form. Upon opt-in confirmation, we store any collected email addresses in the database in our own table. We can use the contact information to announce when we publish new blog posts on the website. The admin pages allow for turning on or off this new post announcement process and manual data entry. The plugin can also list all the collected data and delete selected emails from the admin area. The email owner can unsubscribe at any time via a link embedded in the emails that they receive via the plugin. We're keeping this a simple example plugin, as previously mentioned. Therefore, we are not creating any shortcode compatibility or adding extra feature add-ons like editing content on the admin side. This code will be free to use and to extend. your code vulnerable to [S](https://phpa.me/wpdev-wpdb)QL injections. See the Sweet dass documentation here.<sup>4</sup> for usage<br>details.<br> **Further Guidelines**<br>
That covers the best practices of plugin creation, in general, and at a high level. Be sure to<br>
r

*[8] here: https://phpa.me/wpdev-wpdb*

*<sup>[9]</sup> guidelines: <https://phpa.me/wpdev-plugin-practices>*

#### **Basic Files And Folder Layouts**

Let's get started with the basic folder structure of a typical WordPress plugin; see Figure 5.1 as a structural example.

The code should be in its own folder under the wp-content/plugins folder (3). If your plugin name is multi-worded, use hyphens between the words and keep the folder name all lowercase to avoid any potential operating system issues. Our plugin will be called architect-subscribers. You should try to name the plugin as descriptively as possible to give users an idea of who created the plugin and what it is meant to do. The primary plugin file name should be the same as the folder name but with a .php extension (architectsubscribers.php). Regardless of whether you plan to make your plugin commercially available, it's always a good idea to have a readme.txt file accompanying the plugin to explain what it is, any dependencies required, and configuration notes in more detail. Read here for some guidelines on the content of the readme txt file $[10]$ .

<span id="page-10-0"></span>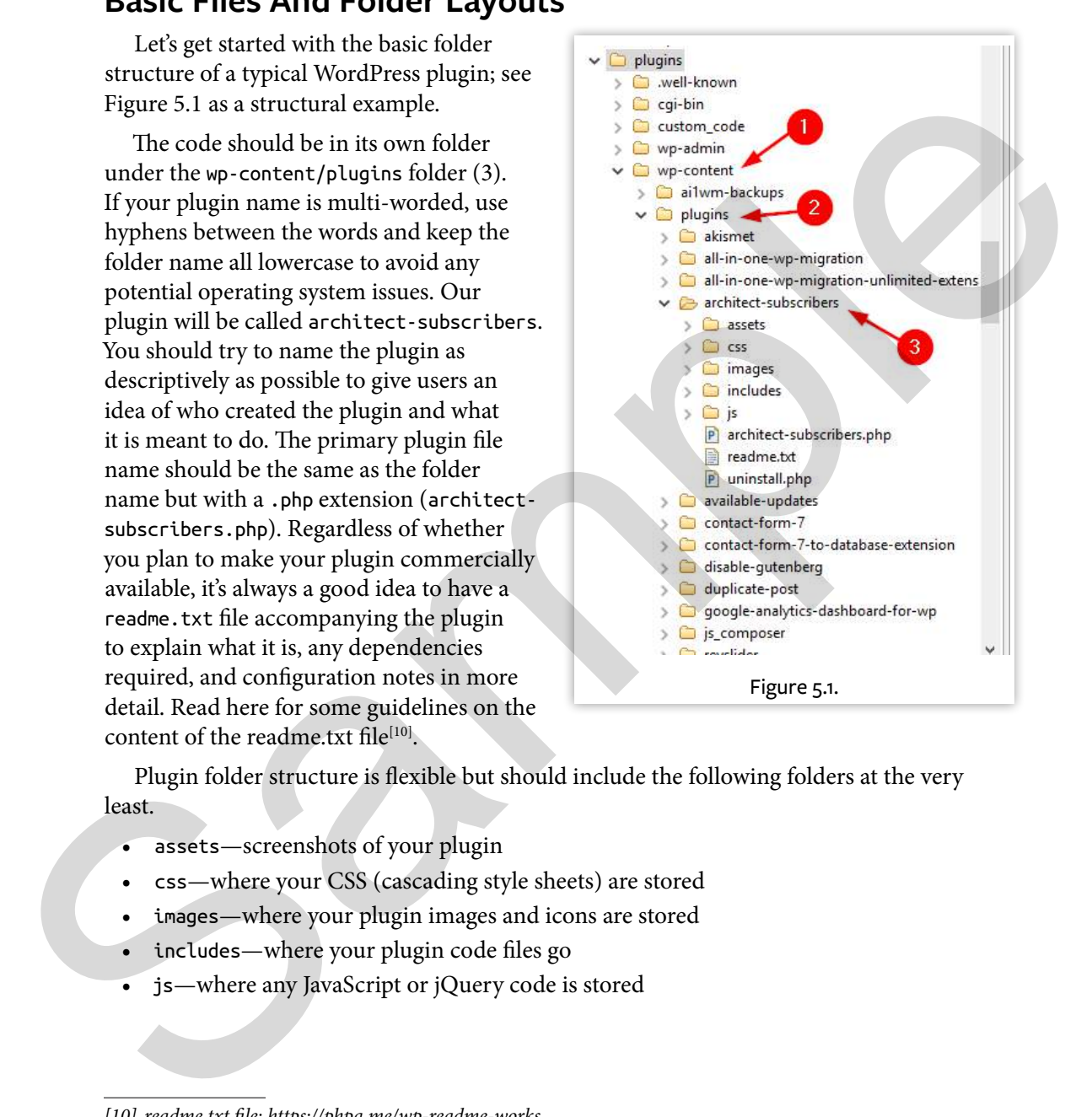

Plugin folder structure is flexible but should include the following folders at the very least.

- assets—screenshots of your plugin
- css—where your CSS (cascading style sheets) are stored
- images—where your plugin images and icons are stored
- includes—where your plugin code files go
- js—where any JavaScript or jQuery code is stored

*<sup>[10]</sup> readme.txt file: <https://phpa.me/wp-readme-works>*

Next, we build the code for the main PHP plugin file. This file sets up most of the plugin's environment and establishes the main menu on the admin side. However, before we build the menu structure, we need to register the plugin within the WordPress ecosystem. To do this, we include the plugin metadata at the beginning of the main file, which names the plugin, gives the contact references, and establishes the license under which the plugin code is released to the public. Listing 5.1 shows the commented code block, which determines all of this information.

#### **Listing 5.1.**

```
1. \lt?php
          2. /*
          3. Plugin Name: Architect Subscribers
          4. Plugin URI: https://paladin-bs.com/plugins/
          5. Description: Plugin sample for teaching plugin Development.
          6. Author: Peter MacIntyre
          7. Version: 1.2
          8. Author URI: https://paladin-bs.com/peter-macintyre/
          9. Details URI: https://paladin-bs.com
        10. License: GPL2
        11. License URI: https://www.gnu.org/licenses/gpl-2.0.html
        12. 
        13. Architect Subscribers is free software: you can redistribute it and/or modify
        14. it under the terms of the GNU General Public License as published by
        15. the Free Software Foundation, either version 2 of the License, or
        16. any later version.
        17. 
        18. Architect Subscribers is distributed in the hope that it will be useful,
        19. but WITHOUT ANY WARRANTY; without even the implied warranty of
        20. MERCHANTABILITY or FITNESS FOR A PARTICULAR PURPOSE. See the
        21. GNU General Public License for more details.
        22. 
        23. See License URI for full details.
        24. */
this, we include the phigin metadata at the beginning of the main file, which mans the phase of this information.<br>
plugin, gives the contact references, and establishes the license under which the plugin code<br>
is related
```
Here we give the plugin its name, its description, its version number and author, its URI for where it can be found, and its license. Generally, the license is the GPL2 license; we also provide the URI for where this license can be further explored. Having this block of comments at the beginning of the file registers the plugin on the list of installed (active or inactive) plugins within the WordPress admin area. If you fail to format these settings properly, you risk not having the plugin display on this list. Formatting accuracy is essential. Figure 5.2 shows the results of proper formatting by listing the plugin on the plugins page.

## <span id="page-12-0"></span>**Index**

#### **A**

access, 5–6, 8, 15, 17, 79, 90, 95, 130, 149, 168–70, 173, 175–76, 186, 189–90, 196 administration, 8 administrator-level, 98 appropriate levels of, 79, 98 authorized, 79 blocking, 169 limiting, 186 accessibility, 34, 62, 74 technical, 74 visual, 60 Add from Server, 157 Adminize, 190 Akismet, 16, 148, 151 plugin, 9, 165 All-in-One WP Migration, 20, 150, 187 Amazon S3, 187 Apache Web Server, 12, 14 APIs, 76–77, 79 common, 77 plugin Widgets, 77 telephony, 196 Autoptimize, 160–62 Available Updates, 151 **A**<br>
access, 5-6, 8, 15, 17, 79, 90, 95, 130, 149,<br>
168-70, 173, 175-76, 186, 189-90, 196<br>
complete, 168<br>
administrator. level, 98<br>
emperatements cover, 59, 187<br>
administrator. level, 98<br>
emperatements of materials of the

#### **B**

backups, 20, 187–88 complete, 166 multiple, 188 restorable, 188 block context, 59–60 creation, 67 image, 61–63 meta, 67 multiple, 73 new, 61, 73 paragraph, 58, 60–61 reCAPTCHA, 112 regular, 74 reusable, 59, 72–74 script, 68–69 block.js, 68–69

#### **C**

cache, 13, 29, 161, 202 bust, 29 page output, 160 Cascading Style Sheets. See CSS CDN (Content Delivery Network), 161 community, 24, 65, 67, 200–201, 204 conferences, 25, 201–2

#### **10. Index**

container, 12, 39–43, 45–56 flex, 45–46, 48–49, 51 grid, 51 Content Editor, 65, 67, 154, 192 CPT plugin. See Custom Post Types cross-site scripting, 79 **CSS**  advanced selectors, 34–35 code, 32, 84, 104 flex, 45–52, 54–55 flexbox, 39, 43–45, 48, 56 inline, 31 parent theme's, 126 responsive, 36–37, 39, 41, 43, 45, 47, 49, 51, 53, 55 rules, 25, 29, 32, 34, 36 Custom Post Types, 131, 167, 186, 190–91, 193 Coutent Editor, 65, 67, 154, 192 (and 2, 18, 2, 2, 2, 194, 1, 192<br>
CIT players, Sec Custom Unst Vypes<br>
Caussic, 60, 66, 74, 131, 192<br>
CIT players, Sec Concerned to the control of the control of the control of the control

#### **D**

database, 16–17, 20, 76–77, 79–80, 85, 99, 108, 118, 189 backup, 187 named, 17 servers, 12–13, 188 devices, 3, 25, 36, 179, 205 mobile, 3, 159, 161, 179

#### **E**

editor, 58, 61, 65, 67–69, 167, 192 block, 58–59, 61, 63, 66, 74 Classic, 60, 66, 74, 131, 192 Gutenberg, 57–58, 60, 62, 64, 66, 68, 70–72, 74 environment, 13–16, 67, 75 development, 13–15, 17, 74 local, 15 production, 13, 172 staging, 15

#### **F**

file backup, 187–88 cached, 29, 161 core, 76 functions, 126 language, 140, 144 translation, 140, 143–45 uninstall.php, 118–19 Force Login, 168–69 FTP, 17, 19, 149, 157 credentials, 150 secure, 16

#### **G**

GDPR, 8, 118, 164 compliance, 164 General Data Protection Regulation. See GDPR Git, 19, 29 GNU General Public License, 82, 120, 125 Google Analytics Dashboard, 7, 174

**The Community**

Google Maps, 154 Google ReCAPTCHA, 102, 109, 176 Site Key, 101–2 Grid Layout, 39–40, 43–44 example, 41–43 Gutenberg, 57–59, 65–67, 72, 74, 131, 167, 192 Disable, 167

#### **I**

Internationalization, 137–38, 140, 142, 144, 146

#### **J**

JavaScript, 22–23, 67–69, 81, 84, 161, 202 modern, 26

#### **M**

MAMP, 14 MariaDB, 12 Matomo, 7 menu, 6, 36, 72, 95–98, 114, 163, 189–91 item, 95, 98, 149–50, 157, 174–76, 180, 187 main, 82, 98 pop-up, 163 slug, 96–97 title, 96–97 Mullenweg, Matt, 65, 204 MySQL, 12–14, 202 server, 15 settings, 17

#### **O**

object-oriented programming (OOP), 76, 78, 108

#### **P**

payment processing gateway, 182 PayPal, 6, 180, 182 PHP ecosystem, 76 Functions, 76, 79, 84 settings, 187 version, 203 plugin code, 13, 77–78, 82–83, 93, 118, 120 default, 15–16, 151 development, 75–76, 78, 80, 82, 84, 86, 88, 90, 92, 94, 96, 98, 100, 102, 104 distribute, 119 ecommerce, 148 example, 80, 138 installation, 80, 149 installed, 143, 150, 152, 165 sample, 113, 138, 140 slider, 178 posts context, 59–60 current, 64, 195 types, 130–31, 134, 167, 191–94 POT file, 144 master, 145 Grid Layout, 39-40, 43-44<br>
example, 41-3<br>
example, 167<br>
cutenberg, 57-59, 65-67, 72, 74, 131, 167, 192<br>
Turnctions, 76, 79, 84<br>
Disable, 167<br>
Internationalization, 137-38, 140, 142, 144, 146<br>
Physph<br>
definit, 15-16, 151<br>

#### **R**

reCAPTCHA, 101–2, 105–6, 109–12, 173, 176

#### **10. Index**

#### **S**

Search Engine Optimization. See SEO security, 8, 18, 85, 138, 152, 174, 188 practices, 68 risk, 9 SQL injection attacks, 79 SEO, 6–7, 171, 183–84 content, 183, 185 techniques, 7 shortcodes, 58, 67, 72, 77, 155, 159–60, 177, 179 advanced, 58, 67 Simple Links, 159 site blog, 151 performance, 188–89 security, 8, 172 staging, 80, 164, 166 SMS, 197 style sheets, 25, 27, 29, 31–33, 35–36, 125–27 base, 29 separate, 36 style tags, 29–31 particles, 68<br>
particles, 68<br>
particles, 68<br>
particles, 68<br>
131, 133-35, 144, 178<br>
168, 9<br>
168, 131, 133-35, 144, 178<br>
168, 145, 178<br>
178, 185<br>
186, 0.6-7, 171, 183-84<br>
186, 187, 187, 188, 198, 200, 202, 65, 74, 77, 172,

#### **T**

taxonomies, 130, 134–35, 184 template, 58, 73–74, 85, 117–18, 125–26, 128, 131, 133–35, 144, 178 file, 128, 131, 144–45, 154 hierarchy, 128–29, 131, 133 page, 131, 133 theme, 2, 5, 60, 62, 65, 74, 77, 121, 123–28, 131, 135, 165, 188, 195, 200–202 active, 128 child, 12, 121, 123–28, 130, 132, 134, 181, 195 commercial, 178, 200, 203 default, 5, 124 customize, 127–28 name, 125, 127 original, 124–25 parent, 121, 124, 126–27, 133 translations, 138–39, 141–46

#### **U**

updates, 17–19, 29, 59, 74, 76, 100, 103, 115–16, 118, 120, 128, 142–43, 148–49, 173–74, 207 blocking, 124 manually, 193 minor, 18

#### **V**

VueJS, 31

#### **W**

WAMP, 14 web server, 12–13, 15, 29, 161 Wicked Folders, 167 widget, 104–9, 111, 113, 152–54, 180–81, 190 dashboard, 113, 120 shopping cart, 154 signup, 197 WooCommerce, 6, 77, 114, 128, 148, 167, 179–83, 190 Wordfence, 8, 16, 18, 172–74 WordPress admin area, 82, 97, 165, 197 codex, 5, 129 core, 76–77, 190, 204 documentation, 67, 125, 127 installations, 19–20, 97, 151, 197 multisite instances, 189 plugins, 57, 81, 113, 127, 201 themes, 3, 123, 125, 200 UI, 154, 190–91 version, 18, 115–16, 168 WP Content Copy Protection, 163 WP Forms, 175, 177 WP Rollback, 165 WP Super Cache, 160–61 w.tocket Toders, 167<br>Wicket Tolders, 167<br>Wicket Tolders, 167<br>Wicket Tolders, 167<br>Wight 10-9-3, 111, 113, 152-5-4, 180-81, 190<br>dashboard, 113, 120<br>Supping cart, 154<br>Sample 197<br>WordCommerce, 6, 77, 114, 128, 148, 167,<br>173--

#### **Y**

Yoast SEO, 6, 183, 185

#### **Z**

ZIP file, 120, 150